## CALIBRACIÓN

#### Calibración de cámaras (e8.py) Almacenamiento de datos de calibración JSON

[https://docs.opencv.org/4.5.5/d9/d0c/group\\_\\_calib3d](https://docs.opencv.org/4.5.5/dc/dbb/tutorial_py_calibration.html).html

[https://docs.opencv.org/4.5.5/dc/dbb/tutorial\\_py\\_calibration](https://docs.opencv.org/4.5.5/dc/dbb/tutorial_py_calibration.html).html

- Ejemplo (**e8.py**): partiremos del código **e3.py** para la captura de imágenes de calibración
- Configurar datos patrón:

………….

```
……….
# Calibration pattern inner corners (cols Y-axis, rows X-axis)
patternSize = (8, 6)
squareSize = 27.0 # square pattern side in mm
# 3D object points coordinates (x,y,z)
objp3D = np.zeros((patternSize[1], patternSize[0], 3), np.float32)
for x in range(patternSize[1]):
  for y in range(patternSize[0]):
     objp3D[x,y] = (x*squareSize, y*squareSize, 0)
objp3D = objp3D:reshape(-1, 3) # transform in a row vector of (x,y,z) tuples
objpoints = \begin{bmatrix} 1 \\ 4 \end{bmatrix} # 3D point in real world space
imgpoints = \begin{bmatrix} 1 \\ 4 \\ 2D \end{bmatrix} points in image plane
num patterns = 0 # number of detected patterns. We need at lest 3
```
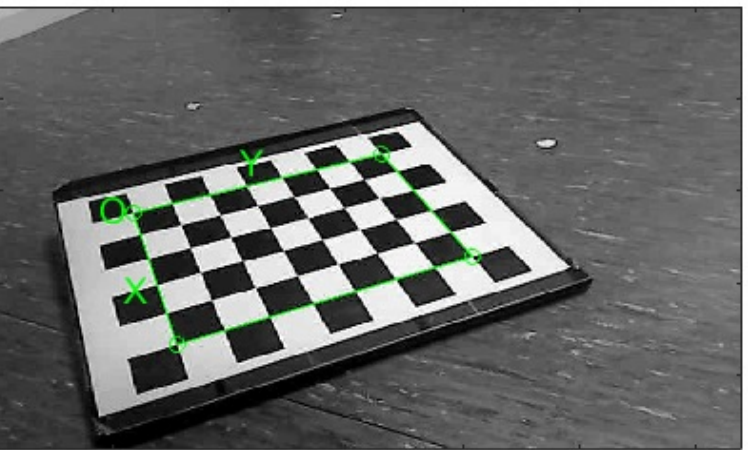

```
• Ejemplo (e8.py):
```
……………

- Cargar ficheros de imagen de un directorio:
	- os.**listdir**(path='.')  $\rightarrow$  files (tuple)

```
import os
……………
# reading directory files
prefix = 'Image'
valid extension = ('jpg', 'jpeg', 'png', 'tiff', 'tif', 'bmp', 'pgm')
directoryList = sorted(os.listdir("."))
for file in directoryList:
  # Filter non image files
  if not file.startswith(prefix) or not file.endswith(valid_extension):
     continue
  print(f"Processing image file: {file}")
  image = cv.imread(file)
  gray_image = cv.cvtColor(image, cv.COLOR_BGR2GRAY) # transforms to gray level
```
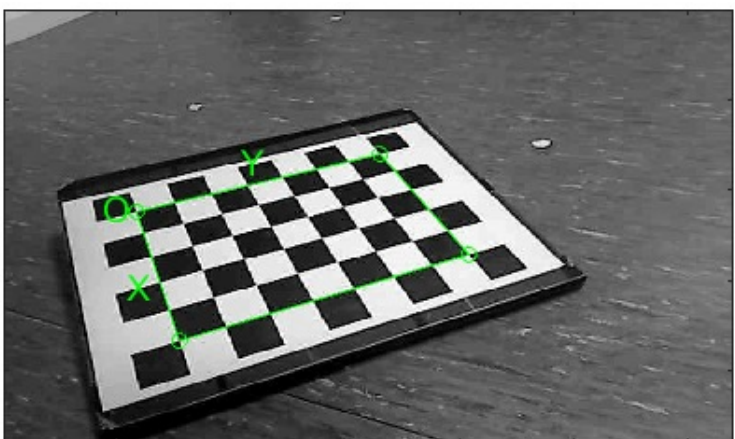

- Ejemplo (**e8.py**):
- Detectar esquinas patrón calibración:
	- cv.**findChessboardCorners**( image, patternSize[, corners[, flags]] ) → retval, corners

**retval:** (bool) patternWasFound **corners**: **ndarray(nc,1,2)** Una fila por esquina, una columna que contiene una tupla (x,y) **patternSize**: (**cols** Y-axis, **rows** X-axis) flags: def: cv.CALIB\_CB\_ADAPTIVE\_THRESH, cv.CALIB\_CB\_NORMALIZE\_IMAGE cv.CALIB\_CB\_FAST\_CHECK , cv.CALIB\_CB\_FILTER\_QUADS

- cv.**cornerSubPix**( image, corners, winSize, zeroZone, criteria ) → corners **criteria:** tuple (cv.TERM\_CRITERIA\_EPS + cv.TERM\_CRITERIA\_MAX\_ITER, 30, 0.001) **winSize**: tuple (11,11) Half of the side length of the search window **zeroZone**: tuple (-1,-1)
- cv.**drawChessboardCorners**( image, patternSize, corners, patternWasFound )  $\rightarrow$  image

**patternSize**: (**cols** Y-axis, **rows** X-axis) **patternWasFound**: (bool). Devuelto por cv.findChessboardCorners

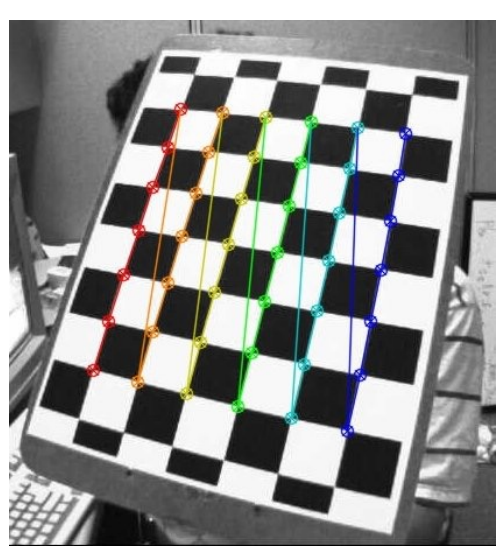

• Ejemplo (**e8.py**): Detectar esquinas patrón calibración:

```
patternWasFound, corners = cv.findChessboardCorners(gray_image, patternSize)
if patternWasFound:
   # Iterative algorithm termination criteria
   termCriteria = (cv.TERM_CRITERIA_EPS + cv.TERM_CRITERIA_MAX_ITER, 30, 0.001)
   corners = cv.cornerSubPix(gray_image, corners, winSize=(11,11), zeroZone=(-1,-1),
                                                         criteria=termCriteria)
   # Draw and display the corners
   cv.drawChessboardCorners(image, patternSize, corners, patternWasFound)
   cv.imshow(WINDOW_CAMERA1, image) # Display the resulting frame
   key = cv.waitKey(1000) # update image and wait 1 second
```
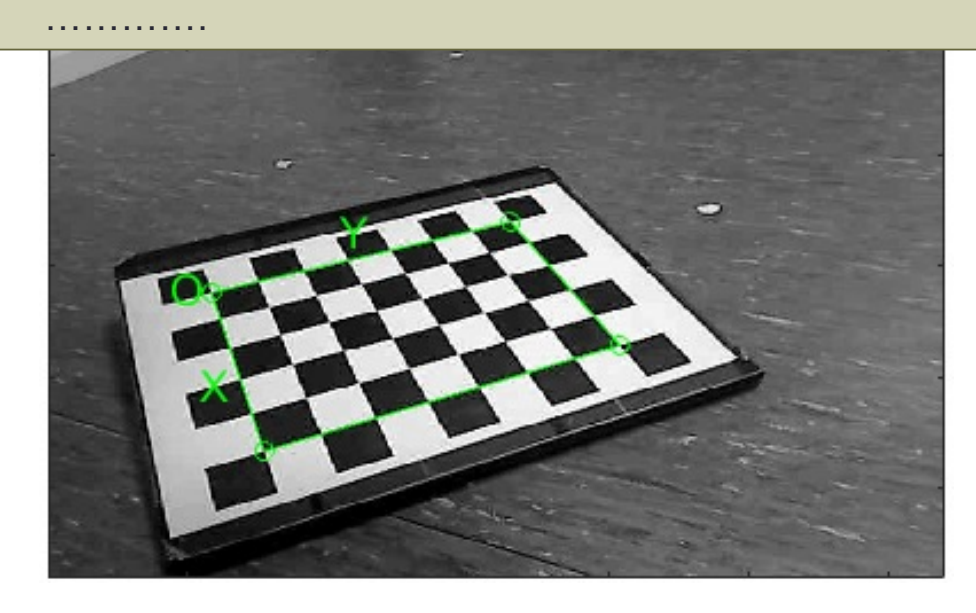

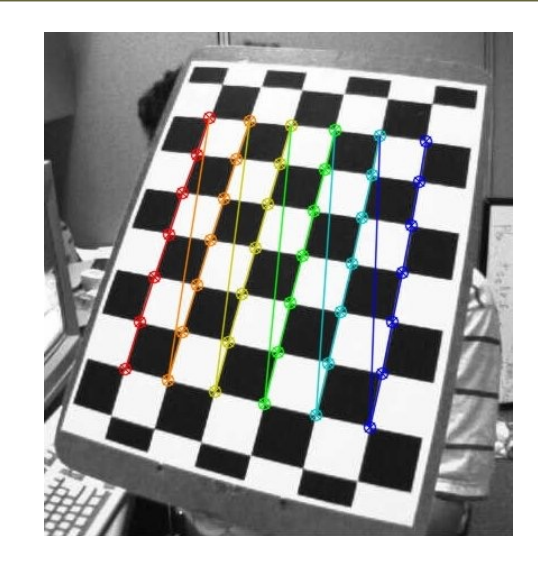

• Ejemplo (**e8.py**): Calibración

• cv.**calibrateCamera**( **objectPoints**, **imagePoints**, **imageSize**, **cameraMatrix**, **distCoeffs** [, rvecs [, tvecs[, **flags**[, **criteria**]]]] ) → retval, cameraMatrix, distCoeffs, rvecs, tvecs

- **retval**: (float) overall RMS reprojection error
- **objectPoints**: tuple/list de puntos 3D tuple (x,y,z)
- **imagePoints**: tuple/list de puntos 2D tuple (x,y)
- **imageSize**: tuple (**cols, rows**)
- **cameraMatrix, distCoeffs**: (ndarray)
- **flags**: cv.CALIB USE INTRINSIC GUESS, cv.CALIB ZERO TANGENT DIST  $\rightarrow$  (p1,p2) =0 cv.CALIB\_FIX\_XXX (parámetro fijo)
- **criteria**: (cv.TERM\_CRITERIA\_EPS + cv.TERM\_CRITERIA\_MAX\_ITER, 30, 0.001)
- cv.**calibrateCameraExtended**( **objectPoints**, **imagePoints**, **imageSize**, **cameraMatrix**, **distCoeffs**

[, rvecs[, tvecs[, stdDeviationsIntrinsics[, stdDeviationsExtrinsics[, perViewErrors

[, **flags**[, **criteria**]]]]]]] )

 $\rightarrow$  retval, cameraMatrix, distCoeffs, rvecs, tvecs, stdDeviationsIntrinsics, stdDeviationsExtrinsics, perViewErrors

$$
\text{ camera matrix} = \begin{bmatrix} f_x & 0 & c_x \\ 0 & f_y & c_y \\ 0 & 0 & 1 \end{bmatrix} \qquad \text{Distribution coefficients} = (k_1 \quad k_2 \quad p_1 \quad p_2 \quad k_3)
$$
\n
$$
(k_1, k_2, p_1, p_2[, k_3[, k_4, k_5, k_6[, s_1, s_2, s_3, s_4[, \tau_x, \tau_y]]]]
$$

• Ejemplo (**e8.py**): Calibración

• if num\_patterns >= 3: # imageSize: (cols, rows) **rms**, **cameraMatrix**, **distCoeffs**, **rvecs**, **tvecs** = cv.**calibrateCamera**(**objpoints**, **imgpoints**, imageSize=gray\_image.shape[::-1], cameraMatrix=None, distCoeffs=None )

print(f"RS reprojection error: {rms}")

………………

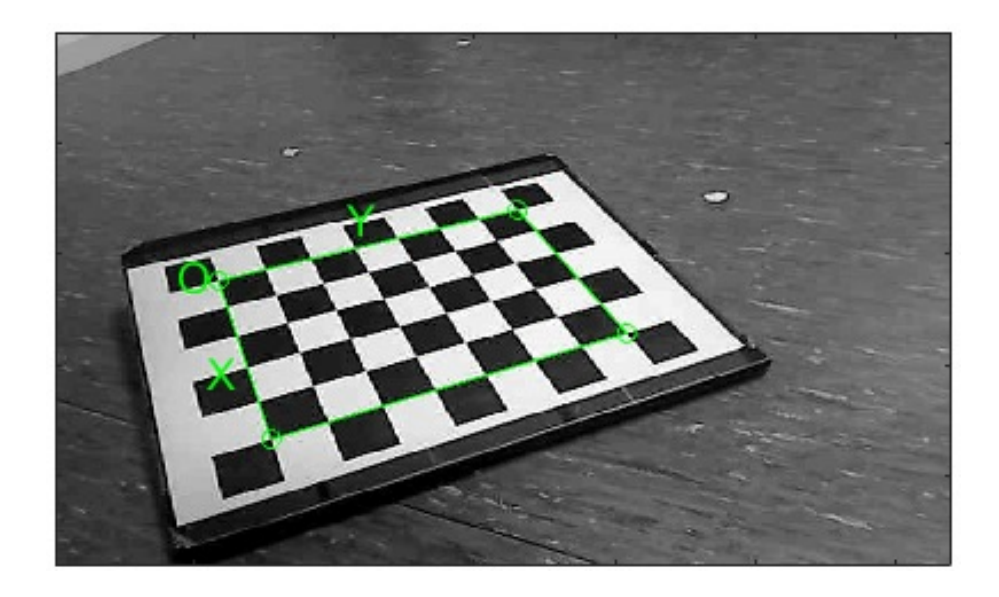

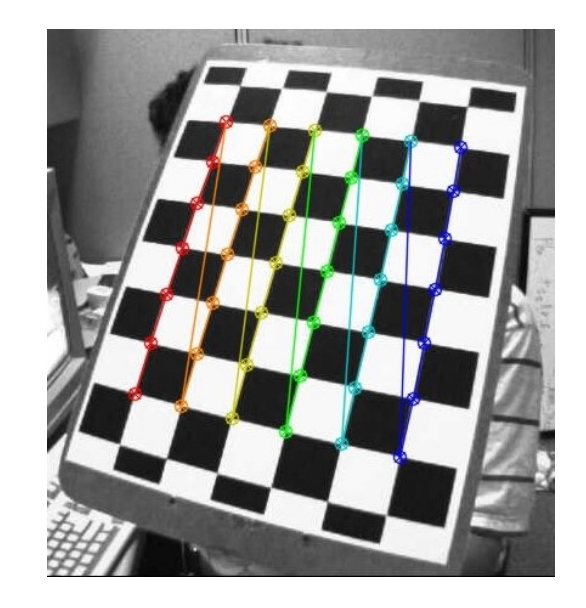

#### Calibración de Cámaras: persistencia JSON

- Lectura/escritura de datos de calibración en ficheros JSON:
	- Permite almacenar/leer los tipos base y listas/tuplas/diccionarios/conjuntos de forma transparente
	- Otras estructuras: ndarray → convertirla en **lista** con el método .**tolist**()

**import** json

- Escribir fichero JSON:
	- json.**dump( obj, fp)**
		- **obj**: pasaremos un diccionario { 'name': object }

# Writing calibration data to the file with **open**('camera\_calib.json', 'w') as **file**: json.**dump**( { 'camera\_matrix': cameraMatrix.**tolist**(), 'distortion\_coefficients': distCoeffs.**tolist**()}, **file** )

### Calibración de Cámaras: persistencia JSON

- Lectura/escritura de datos de calibración en ficheros JSON:
- Leer fichero JSON:
	- json.**load**(file)  $\rightarrow$  obj
		- obj: es un diccionario con los datos decodificados  $\rightarrow$  { 'clave': valor }

```
# Reading calibration data from file
try:
  with open('camera_calib.json') as file:
     data = json.load( file )
  camera matrix = np.array(data['camera matrix'])
  distortion_coefficients = np.array(data['distortion_coefficients'])
  print('Camera matrix:', camera_matrix)
  print('Distortion coefficients:', distortion_coefficients)
except:
  print("File not valid")
```
# DETECCIÓN DE MARCAS

### Librería ARUCO (Grupo AVA Univ. Córdoba) (e9.py)

Disponible en **opencv-contrib-python** Instalación independiente: *pip install aruco*

Código fuen[te: http://sourceforge.net/projects/ar](http://sourceforge.net/projects/aruco/)uco/

[https://www.uco.es/investiga/grupos/ava/nod](https://www.uco.es/investiga/grupos/ava/node/26)e/26

- Ejemplo (**e9.py**) partiremos del código **e1.py**
	- Detectar y localizar marcadores codificados en la imagen
	- Cámara no calibrada
	- [http://umh1782.edu.umh.es/material/pyt](http://umh1782.edu.umh.es/material/opencv/)hon/
	- Fichero de tabla con marcadores: *markersBoard.pdf, marker\_id1.pdf*

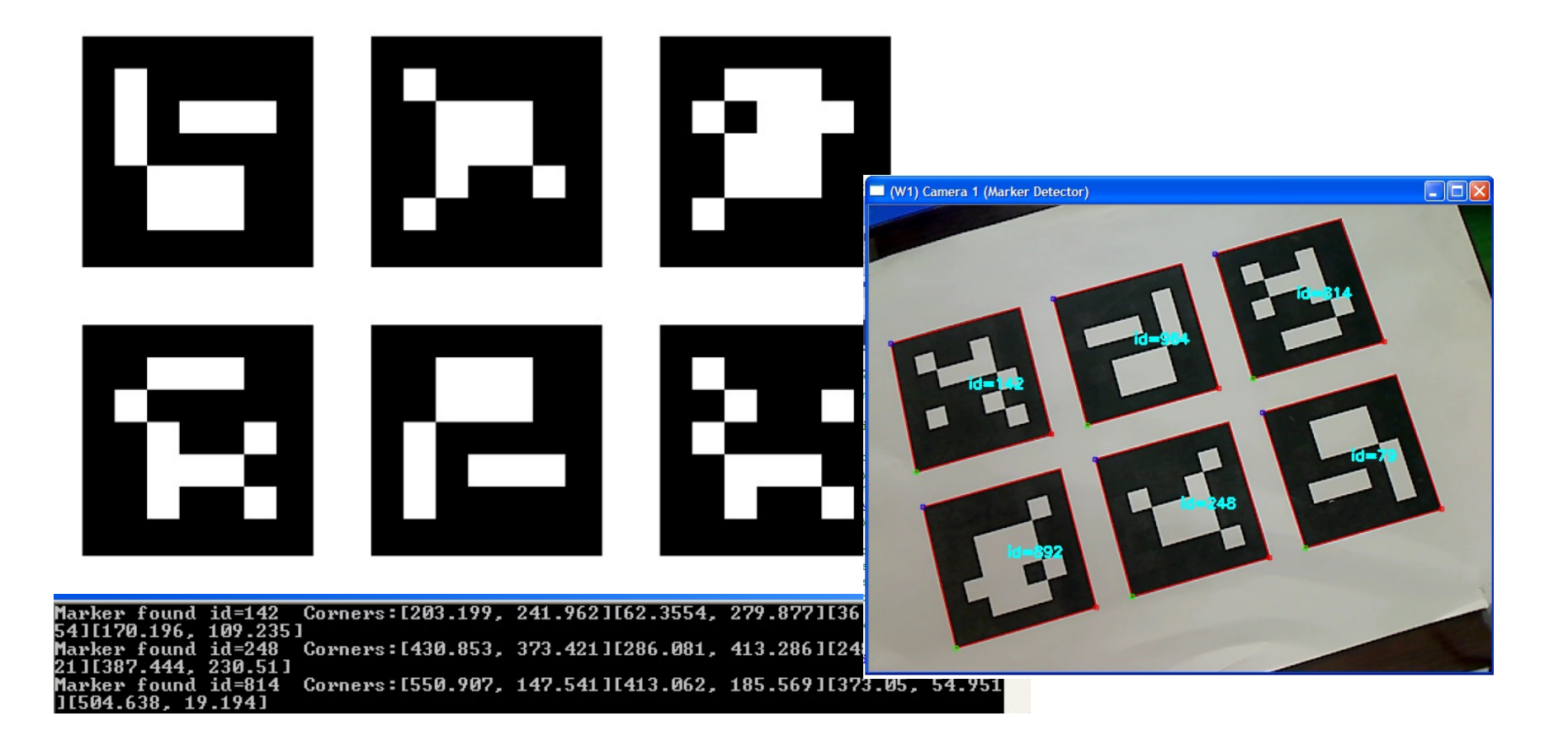

- Ejemplo (**e9.py**) módulo cv.aruco (opencv-contrib-python)
	- Diccionarios de marcas disponibles: Clase cv. aruco Dictionary
		- cv.aruco.**getPredefinedDictionary**(dict) → dictionary (cv.aruco\_Dictionary)

#### **dict**: PREDEFINED\_DICTIONARY\_NAME

cv.aruco.**DICT\_ARUCO\_ORIGINAL** standard ArUco Library Markers. 1024 markers, 5x5 bits, 0 minimum distance cv.aruco.DICT\_APRILTAG\_16h5 4x4 bits, minimum hamming distance between any two codes = 5, 30 codes cv.aruco.DICT\_APRILTAG\_25h9 5x5 bits, minimum hamming distance between any two codes = 9, 35 codes cv.aruco.DICT\_APRILTAG\_36h10 6x6 bits, minimum hamming distance between any two codes = 10, 2320 codes cv.aruco.DICT\_APRILTAG\_36h11 6x6 bits, minimum hamming distance between any two codes = 11, 587 codes

cv.aruco.DICT\_4X4\_50 cv.aruco.DICT\_4X4\_100 cv.aruco.DICT\_4X4\_250 cv.aruco.DICT\_4X4\_1000 cv.aruco.DICT\_5X5\_50 cv.aruco.DICT\_5X5\_100 cv.aruco.DICT\_5X5\_250 cv.aruco.DICT\_5X5\_1000 cv.aruco.DICT\_6X6\_50 cv.aruco.DICT\_6X6\_100 cv.aruco.DICT\_6X6\_250 cv.aruco.DICT\_6X6\_1000 cv.aruco.DICT\_7X7\_50 cv.aruco.DICT\_7X7\_100 cv.aruco.DICT\_7X7\_250 cv.aruco.DICT\_7X7\_1000

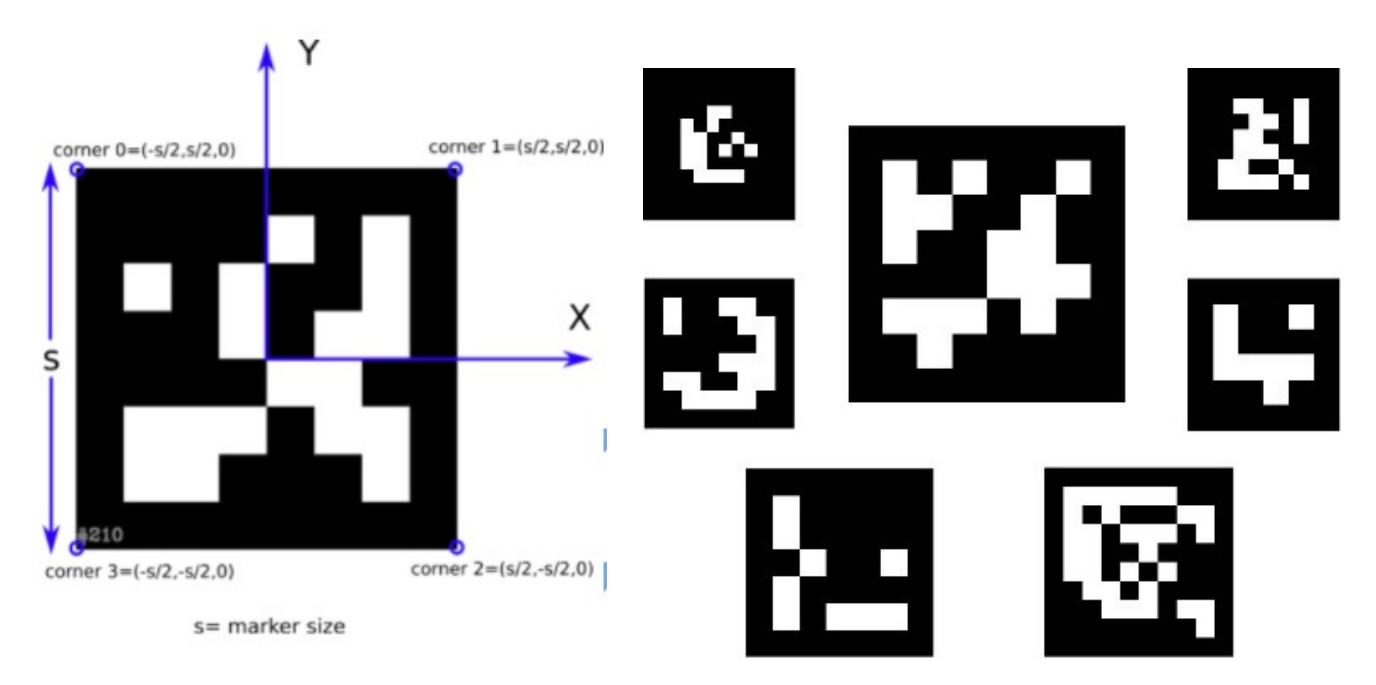

- Ejemplo (**e9.py**)
- Clase: cv.aruco Board
	- cv.aruco.**Board create**( objPoints, dictionary, ids )  $\rightarrow$  board (cv.aruco Board)

**objPoints**: array of object points of all the marker corners in the board **ndarray(nm,4,3) dictionary**: the dictionary of markers employed for this board **ids**: list of the identifiers of the markers in the board **ndarray(nm) / tuple()**

- Crear imagen marcas:
	- cv.aruco.drawMarker( dictionary, id, sidePixels  $[$ , img $[$ , borderBits $]$ )  $\rightarrow$  im
	- cv.aruco.**drawPlanarBoard**( board, outSize [, img[, marginSize[, borderBits]]] ) → im

**outSize** size of the output image in pixels **tuple(w,h)**

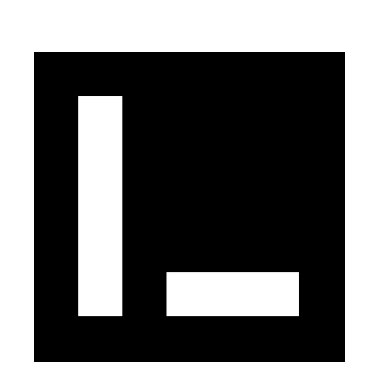

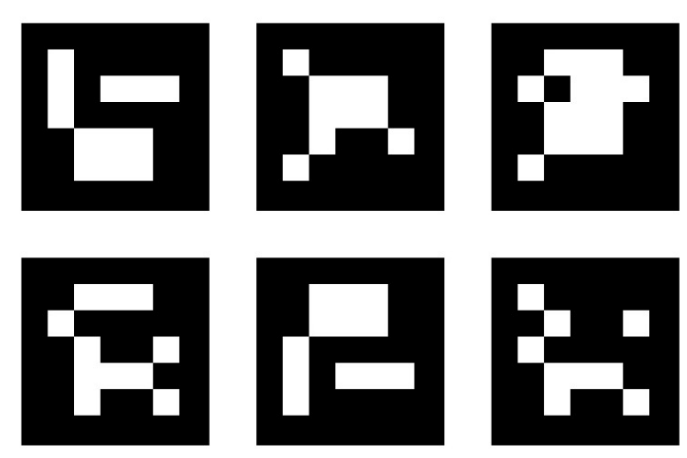

- Ejemplo (**e9.py**)
- Funciones: módulo cv.aruco (opencv-contrib-python)
	- cv.aruco.**detectMarkers**( **image**, **dictionary** [, corners [, ids [, **parameters** [, rejectedImgPoints[, cameraMatrix[, distCoeff]]]]]] )  $\rightarrow$  corners, ids, rejectedImgPoints **corners**: tupla (nm) de ndarray(1,4,2), 2<sup>°</sup> eje (corners) 3<sup>er</sup> eje tupla(x,y) **ids**: ndarray(nm,1). **None** si no detecta marcas

#### Clase: cv.aruco\_DetectorParameters

- cv.aruco.**DetectorParameters create**() → params (cv.aruco DetectorParameters)
- cv.aruco.**drawDetectedMarkers**( **image**, **corners** [, **ids** [, borderColor]]) → image

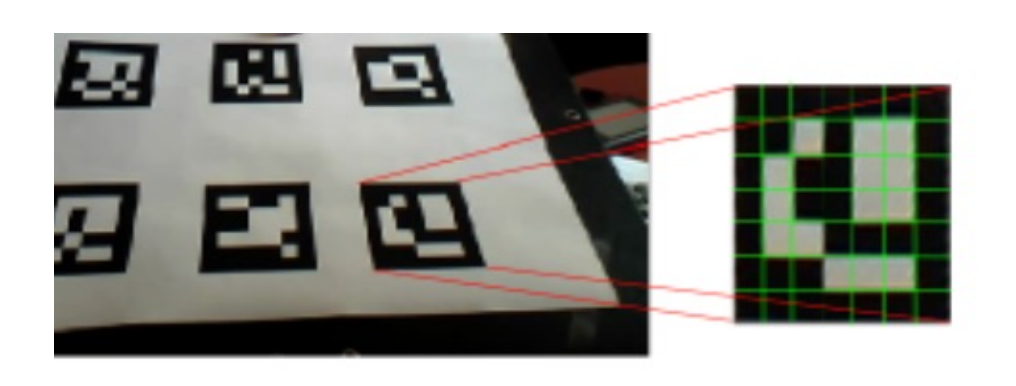

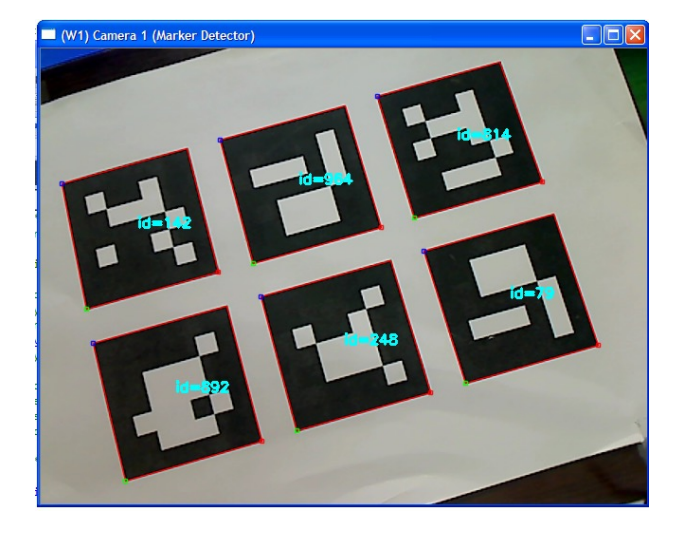

- Ejemplo (**e9.py**)
	- Detectar y localizar marcadores codificados en la imagen

#### • Inicialización:

dictionary = cv.aruco.**getPredefinedDictionary**(cv.aruco.DICT\_ARUCO\_ORIGINAL)

• Detección:

```
gray_image = cv.cvtColor(capture, cv.COLOR_BGR2GRAY) # transforms to gray level
```

```
corners, ids, rejectedImgPoints = cv.aruco.detectMarkers(gray_image, dictionary)
```

```
dispimage = cv.aruco.drawDetectedMarkers(capture, corners, ids, borderColor=(0,0,255))
```

```
cv.imshow(WINDOW_CAMERA1, dispimage) # Display the resulting frame
```
for **item** in **corners**: # display corner order for i in range(4): cv.**putText**(capture, str(i), item[0,i].astype(int), cv.FONT\_HERSHEY\_DUPLEX, 0.4, (255,0,0), 1, cv.LINE\_AA)

# DETECCIÓN DE MARCAS

#### Librería ARUCO (Grupo AVA Univ. Córdoba) (e9b.py)

- Leer datos calibración (JSON)
- Calcular la POSE 3D de cada marcador

- Ejemplo (**e9b.py**)
	- Detectar y localizar marcadores codificados en la imagen
	- Calcular la POSE y dibujar los ejes 3D proyectados en la imagen
	- Cámara Calibrada
	- [http://umh1782.edu.umh.es/pyt](http://umh1782.edu.umh.es/python/)hon/
	- Fichero de calibración de la cámara: **calib\_LogitechC300.json**
	- Fichero de configuración de marcas: **ARUCO\_board.json**

```
{
                                                                                   "aruco_bc_nmarkers": 6,
                                                                                   "aruco_bc_mInfoType": 0,
                                                                                   "aruco_bc_markers": [
                                                                                      { "id":79, "corners":[ [ 0.0, 0.0, 0.0 ], [ 0.0, 57.0, 0.0 ], 
                                                                                         [57.0, 57.0, 0.0 ], [ 57.0, 0.0, 0.0 ] ] },
                                                                                      { "id":248, "corners":[ [ 0.0, 71.0, 0.0 ], [ 0.0, 128.0, 0.0 ], 
                                                                                         [57.0, 128.0, 0.0 ], [ 57.0, 71.0, 0.0 ] ] },
                                                                                      { "id":892, "corners":[ [ 0.0, 143.0, 0.0 ], [ 0.0, 200.0, 0.0 ], 
                                                                                        [57.0, 200.0, 0.0 ], [ 57.0, 143.0, 0.0 ] ] },
                                                                                      { "id":814, "corners": [ [ 71.0, 0.0, 0.0 ], [ 71.0, 57.0, 0.0 ], 
                                                                                         [ 128.0, 57.0, 0.0 ], [ 128.0, 0.0, 0.0 ] ] },
                                                                                      { "id":964, "corners":[ [ 71.0, 71.0, 0.0 ], [ 71.0, 128.0, 0.0 ], 
                                                                                         [128.0, 128.0, 0.0 ], [ 128.0, 71.0, 0.0 ] ] },
                                                                                      { "id":142, "corners":[ [ 71.0, 143.0, 0.0 ], [ 71.0, 200.0, 0.0 ], 
                                                                                         [128.0, 200.0, 0.0 ], [ 128.0, 143.0, 0.0 ] ] } ]
                                                                                 }
{
  "calibration_date": "28-04-2015 18:25",
  "camera_matrix": [
    [ 8.1651259051274019e+02, 0.0, 3.2889284380566903e+02 ],
    [ 0.0, 8.1639695331744053e+02, 2.3665325417424432e+02 ],
    [ 0.0, 0.0, 1.0 ]
  ],
  "distortion_coefficients": [ -3.3211338666840002e-03,
    -5.6912036471142000e-02, -1.0612607134607000e-02,
    5.8539220925489998e-03, 0.0 ],
  "nx": 640,
  "ny": 480,}
}
```
- Ejemplo (**e9b.py**)
- Calculo POSE:
	- cv.aruco.**estimatePoseSingleMarkers**( **corners**, **markerLength**, **cameraMatrix**, **distCoeffs** [, rvecs[, tvecs[, objPoints]]])  $\rightarrow$  rvecs, tvecs, objPoints
		- **rvecs**: array of output rotation vectors (Rodrigues) **ndarray(nm,1,3)**
		- **tvecs**: array of output translation vectors. **ndarray(nm,1,3)**
		- **\_objPoints:** array of object points of all the marker corners
	- cv.aruco.**estimatePoseBoard**( **corners**, **ids**, **board**, **cameraMatrix**, **distCoeffs**, **rvec**, **tvec** [, useExtrinsicGuess])  $\rightarrow$  retval, rvec, tvec
- Funciones dibujo:
	- cv.aruco.**drawAxis**( **image**, **cameraMatrix**, **distCoeffs**, **rvec**, **tvec**, **length** ) → image
	- cv.**drawFrameAxes**( **image**, **cameraMatrix**, **distCoeffs**, **rvec**, **tvec**, **length** [, **thickness**] )  $\rightarrow$  image
		- **OX** is drawn in **red**, **OY** in **green** and **OZ** in **blue**.

- Ejemplo (**e9b.py**)
	- Cargar datos de calibración

#### import **json**

```
CALIB FILE = calib LogitechC300.json' # default camera calibration file
# Load camera calibration data
try:
  with open('camera.json') as file:
     data = json.load(file)
except:
  print('Camera Calibration File not valid')
  exit()
cameraMatrix = np.array(data['camera_matrix'])
distCoeffs = np.array(data['distortion_coefficients'])
print(f"{cameraMatrix=}")
print(f"{distCoeffs=}")
```
…

#### Detección de Marcas: ARUCO

• Ejemplo (**e9b.py**). Bucle principal:

```
# Calculate POSE
if len(corners) > 0:
     rvecs, tvecs, _objPoints = cv.aruco.estimatePoseSingleMarkers(corners, 75,
                                   cameraMatrix, distCoeffs)
     # Draw axis for each marker
     for i in range(len(rvecs)):
       dispimage = cv.aruco.drawAxis(dispimage, cameraMatrix, distCoeffs, 
                                        rvecs[i], tvecs[i], length=50.0)
```

```
print(f"{rvecs=} \n {tvecs=}")
```
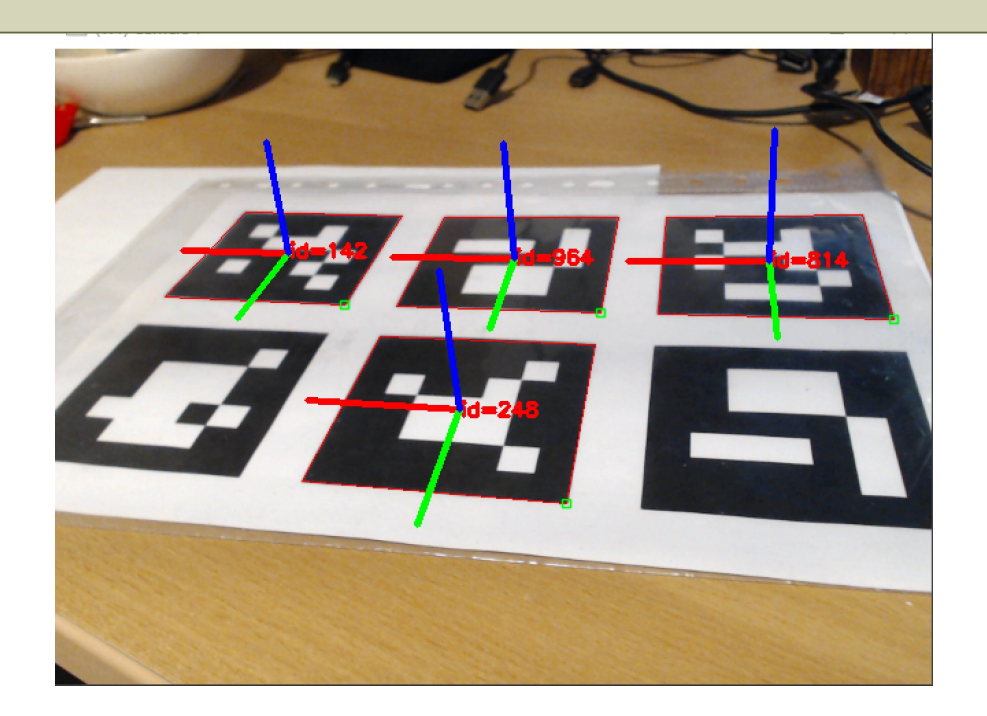

## DETECCIÓN DE MARCAS

#### Librería ARUCO (Grupo AVA Univ. Córdoba) (e9c.py)

- Leer datos calibración (JSON)
- Calcular la POSE 3D de de un conjunto de marcadores (MarkerMap)

- Ejemplo (**e9c.py**) cálculo de POSE con múltiples marcas (Board)
	- Cargar datos de marcas (Board) clase: cv.aruco\_Board

```
BOARD_FILE = 'ARUCO_board.json' # default ARUCO board data file
dictionary = cv.aruco.getPredefinedDictionary(cv.aruco.DICT_ARUCO_ORIGINAL)
# Load ARUCO Board data
try:
  with open(BOARD_FILE) as file:
     data = json.load(file)
except:
  print('Board Data File not valid')
  exit()
# split ids and objPoints (corners) in two separate lists
objPoints = []
ids = []for item in data['aruco_bc_markers']:
 ids.append(item["id"])
  objPoints.append((item["corners"]))
print(f"{ids=}")
print(f"{objPoints=}")
objPoints = np.array(objPoints).astype(np.float32) # fix format
ids = np.array(ids).astype(int)
board = cv.aruco.Board_create(objPoints, dictionary, ids)
```
- Ejemplo (**e9c.py**) cálculo de POSE con múltiples marcas (Board)
	- Bucle principal:

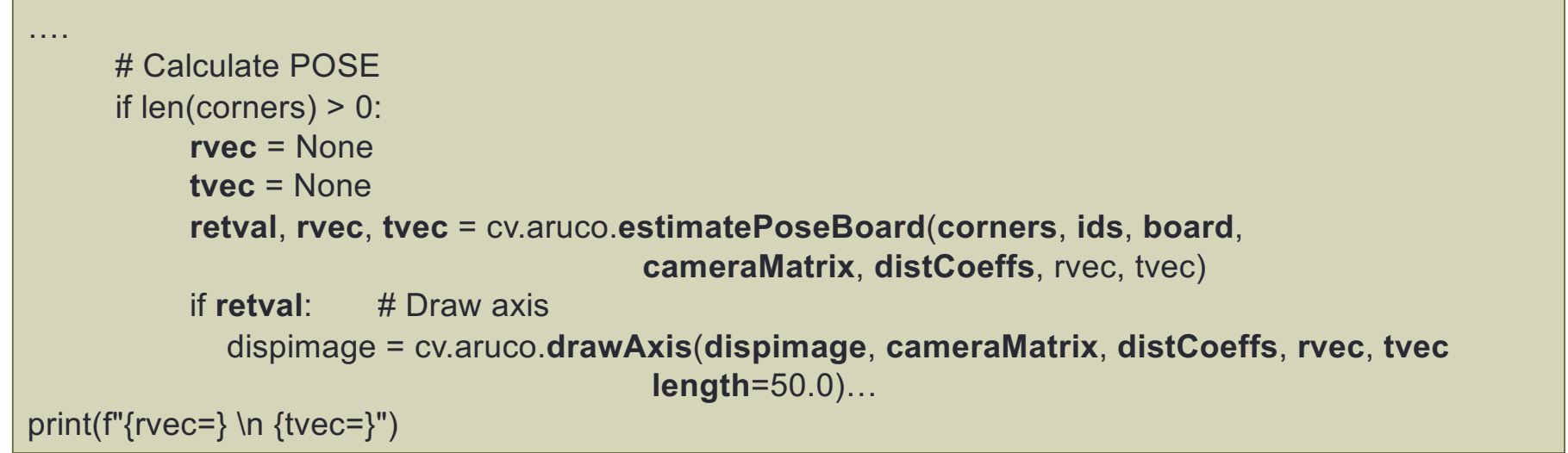

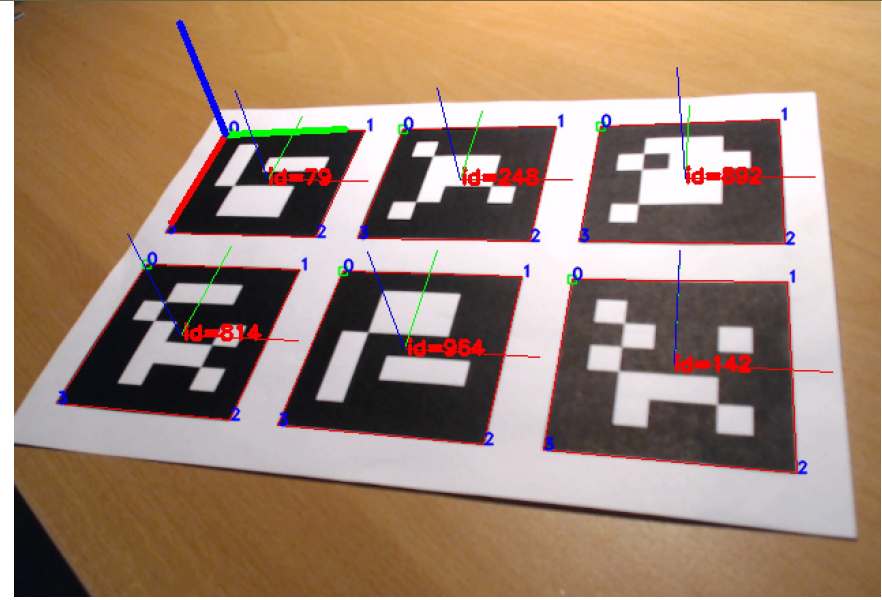

- Ejercicio:
	- Proyectar información 3D en la imagen: (módulo calib3D)
		- cv.**projectPoints**( **objectPoints**, **rvec**, **tvec**, **cameraMatrix**, **distCoeffs** [, imagePoints  $[$ , jacobian $[$ , aspectRatio]]])  $\rightarrow$  imagePoints, jacobian
			- **objectPoints:** Array of 3D object points (World reference RT) **ndarray(np,1,3) imagePoints:** 2D image points **ndarray(np,1,2)**

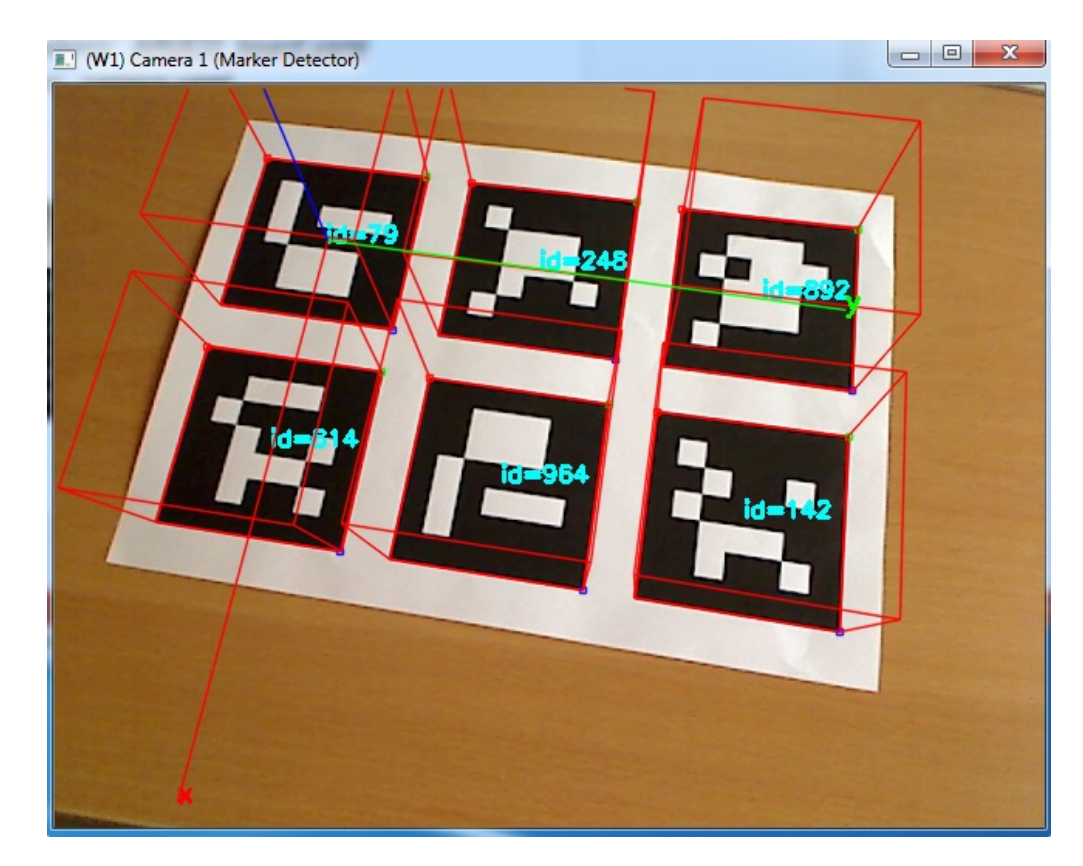